## 臨床実習評価結果閲覧マニュアル【教員用】

\*小串キャンパス内(研究室等)で,LANケーブル若しくはwifi(yunet)を使用して, eYUMEにアクセスして下さい

\*自分の所属する診療科についての情報を閲覧することができます。次のクールで の臨床実習の参考にして下さい。

できない場合は, 学務課(2097)までご連絡下さい

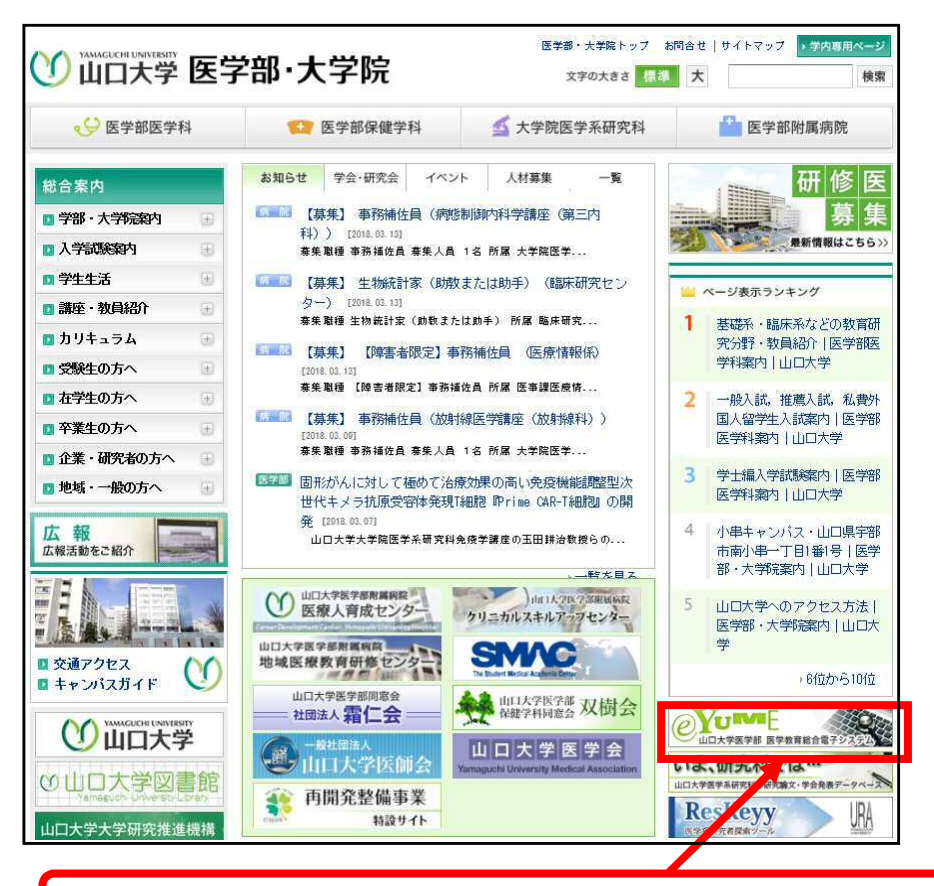

1.医学部のトップページから,"eYUME"をクリックして下さい。

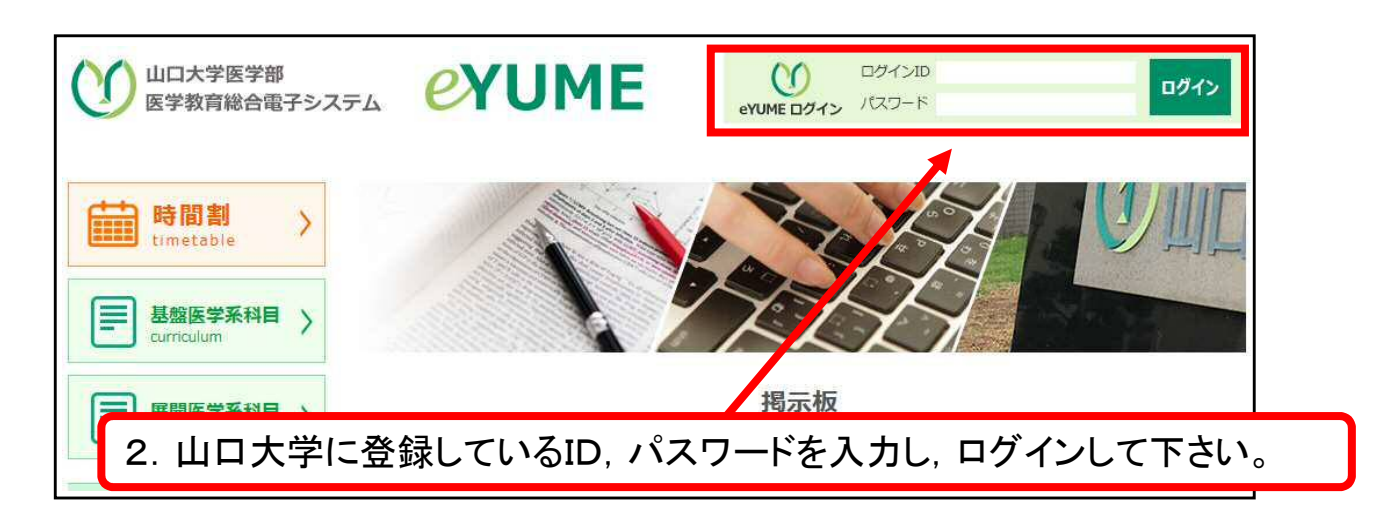

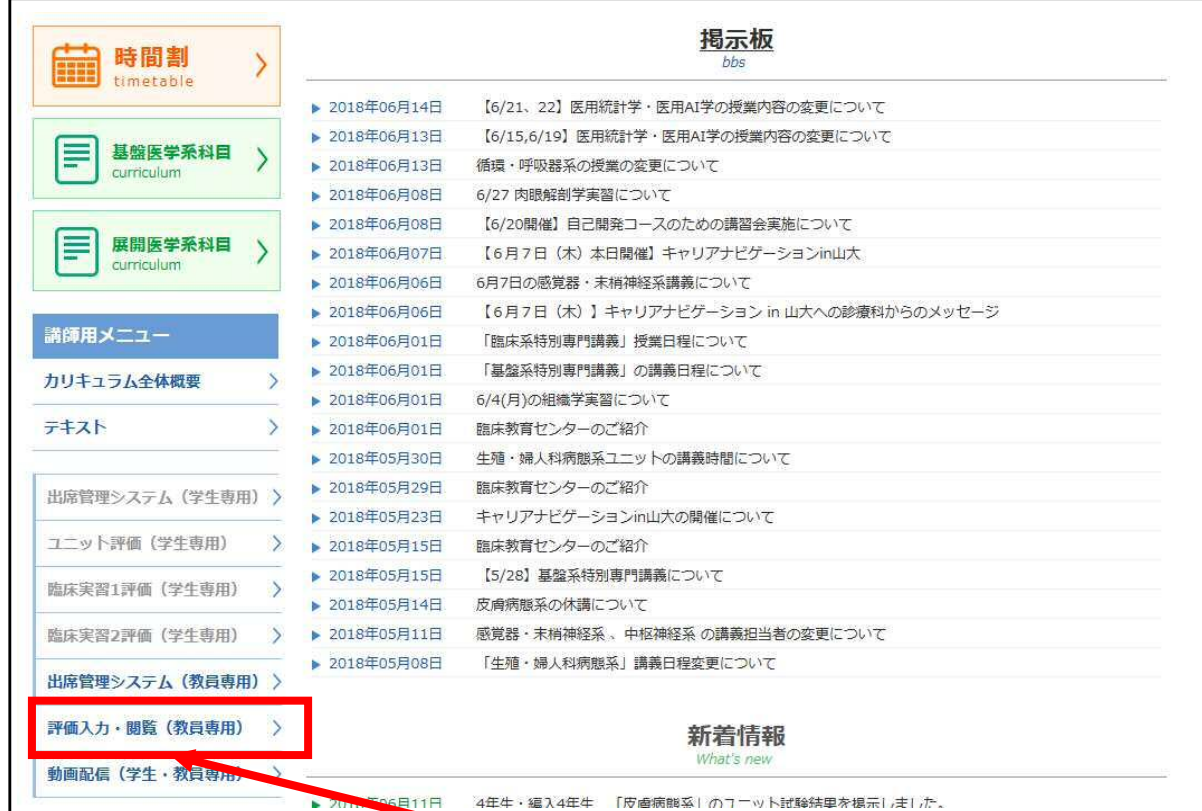

3."評価入力・閲覧(教員専用)"をクリックして下さい。

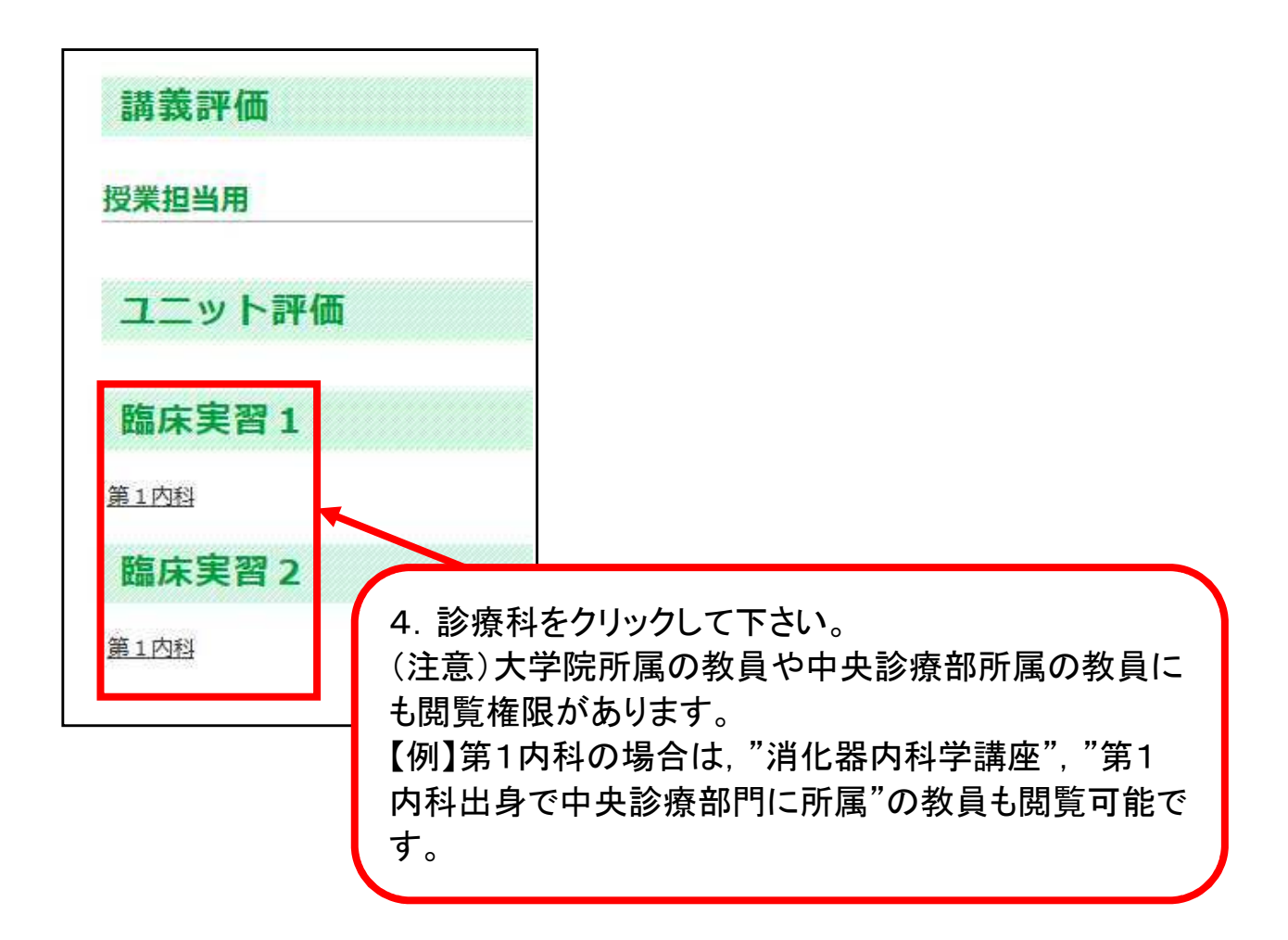

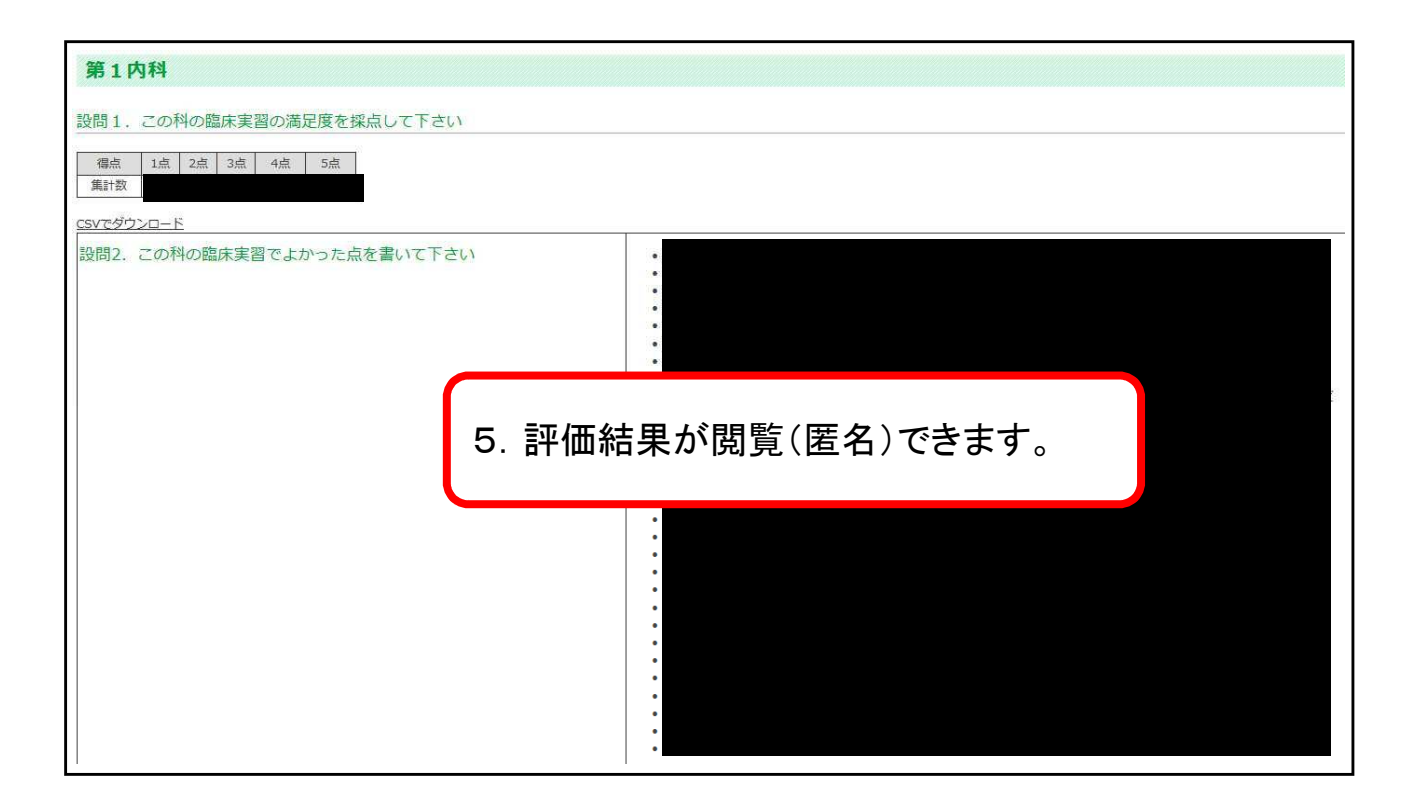